## **RECOMMENDED USE INSTRUCTIONS**

Before using the NIRA BEAUTY Skincare Laser read the entire Instructions for Use booklet and watch the instructional video.

#### PREPARE

- $\bullet$ Cleanse your skin with your preferred skin cleanser.
- $\bullet$ Dry your face thoroughly before you begin treatment.

TREAT

- Turn on your NIRA BEAUTY Skincare Laser by pressing the power button once. You will hear a high-pitched beep and the lights will turn on.  $\bullet$ Press the power button again to increase the power level to the desired strength. Use the highest power level where you feel warmth without pain.
- Place the device tip flat against the skin then press and hold the treatment button. You will hear one high-pitched beep and see the power level lights flashing when the device starts treating. Keep the device tip pressed completely to skin during treatment.
- If you hear a lower pitch beep when pressing the treatment button or during the treatment, this means the tip does not have complete con- $\bullet$ tact with the skin. If this occurs, lift the tip completely off the skin and reposition the tip and try again.
- After about one second you will hear another beep and you may move the device tip to the next spot and repeat.  $\bullet$
- $\bullet$ Treat the skin in a linear pattern so all areas of interest are treated evenly with slight overlap between pulses.
- $\bullet$ When finished, hold the power button for 2 seconds to power down the device. The unit will automatically power down after 2 minutes with no activity. Continue with your daily skincare routine.

## **WHAT TO EXPECT**

Treatment with the NIRA BEAUTY Skincare Laser is easy when you know what to expect.

- The first treatment session is usually the longest, so it's best to start when you have more time. Within a few uses, most users complete a full treatment around  $\bullet$ the eves in 2 - 3 minutes.
- Immediately post-treatment, you may feel a warming sensation similar to how a mild sunburn might feel. This is a normal reaction that will lessen within an hour following treatment. If you find it uncomfortable, reduce the power levels in subsequent treatments.
- During the first month, it is rare, but you may experience some temporary redness. If you treat yourself at night, the redness will diminish while you sleep.
- Some users may notice that their skin becomes rough and/or dry during the first month of use. Try applying a moisture cream after treatment to help soothe any dryness. You should continue to use moisturizing skincare products during the day. Daily use of a sunscreen with SPF 30 or greater is also recommended.

## **POTENTIAL SIDE EFFECTS**

Side effects that may appear include: skin warmth, redness, dryness, roughness, tanned appearance to the skin, swelling, flaking, itching, crusting, stinging, bruising, pimple-like rash, and irritated skin. Rarer side effects that may appear include: blistering, scarring, infection, and skin color changes where your skin may become darker or lighter in color.

# ACHIEVING BEST RESULTS

- Always wash and completely dry treatment areas before using NIRA BEAUTY Skincare Laser.
- Treat each desired area once each day.
- During your treatment sessions, use the highest power level where you feel warmth without pain.
- To lessen possible skin dryness, use a facial moisturizer after each treatment.
- For the best results, daily usage is recommended for 4 months.
- After desired results are achieved, you may continue to use device daily to maintain desired results.

# PC Setup & Web‐Portal

- 1. Open web browser and go to www.nirabeauty.com/setup.exe.
- 2. Download file. Browser may warn against downloading file. The file is safe; click "Download anyway" or "Keep" depending on the browser. 3. Run setup.exe.
- 4. Follow instructions to install NIRA tool and STM Driver. Both will install automatically. Click on Close and Finish when each is done.<br>5. The NIRA tool will automatically start and you will see the NIRA star icon in you
- The NIRA tool will automatically start and you will see the NIRA star icon in your desktop tray.
- 6. Connect your device using the USB cable. The desktop icon will turn green when connected to your PC.
- 7. The web browser will launch the NIRA registration page. Complete and submit.
- 8. The web browser will launch NIRA web portal login page (my.nirabeauty.com). Login and start using your NIRA BEAUTY Skincare Laser.

Note: Your device will sync the data with the server automatically when plugged in; you may disconnect your device anytime once the lights just under the NIRA logo stop rotating.

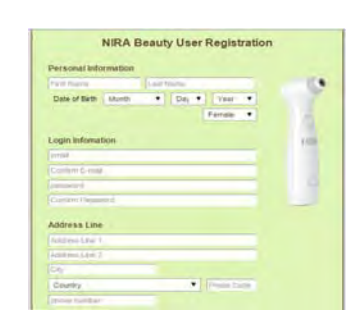

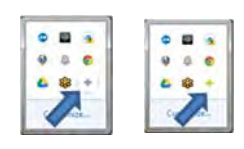

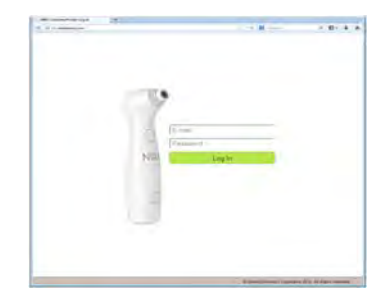

## **REPLENISHING USAGE SUPPLY**

There are two ways to add more usage time to your NIRA BEAUTY Skincare Laser.

#### Add Time Electronically

- 1. Connect the larger USB end into the computer and the smaller end into the charging port on your device.
- 2. Once the device is connected to the computer, a web browser will automatically open, directing you to the NIRA BEAUTY website.
- 3. Follow the online instructions to replenish the usage time on your device.
- 4. While the time is being transferred onto the device the Usage Remaining Indicator lights will flash in counterclockwise rotation and Power Levels 1, 3 and 5 Indicators will be lit. The device will also beep during this operation. When the process is complete the Usage Remaining Indicator lights will turn off. The other lights will return to their normal lit state when the device is disconnected from the USB and turned on.

#### Purchase Replenishment Cartridges in Participating Stores

- 1. Purchase a replenishment cartridge from a participating retail store or purchase online.
- 2. Place the cartridge into the charging port of the NIRA BEAUTY Skincare Laser.
- 3. While the time is being transferred onto the device the Usage Remaining Indicator lights will flash in counterclockwise rotation and all other lights on the device will shut off. When the process is complete the Usage Remaining Indicator lights will turn off and the other lights will return to their normal lit state when the device is turned on.
- 4. Once data transfer is complete, remove the cartridge and dispose of the used cartridge as it is no longer valid.

The NIRA BEAUTY Skincare Laser should used in a comfortable environment. Operating: 10°C to 35°C, 0-85% RH

### **REQUIRED STORAGE AND SHIPPING CONDITIONS**

The NIRA BEAUTY Skincare Laser should be stored in a dry place at normal room temperature. Storage: -10°C to 40°C, 0-95% RH.

## **SERVICE AND MAINTENANCE**

The device does not require assembly or regular maintenance. Never attempt to service it in any manner. If you have any questions regarding servicing or maintenance, please call Dermal Photonics Corporation. The NIRA BEAUTY Skincare Laser will last for more than one year of recommended operation.

#### **CLEANING**

Clean the exterior of the NIRA BEAUTY Skincare Laser after every use with a damp cloth. The interior of the tip should be cleaned once a week with a Q-tip. Gently place the Q-tip into the opening on the tip of the device to clean the glass lens and remove any debris. If debris has fallen into the laser output window and it will not come out using the Q-tip, gently shake the device to let the debris fall out.

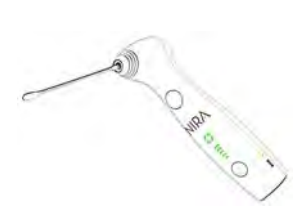

 $\frac{1}{2}$   $\frac{1}{2}$   $\frac{1}{2}$ 

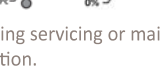

18

17

# **LABELING AND SPECIFICATIONS**

The NIRA BEAUTY Skincare Laser is a Class 1 laser operating at the specifications listed in the table below. The laser aperture integrates a touch sensor requiring contact in order to treat.

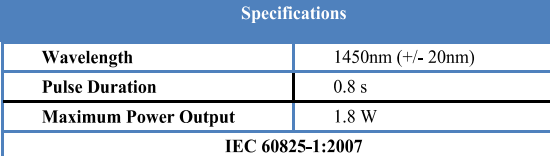

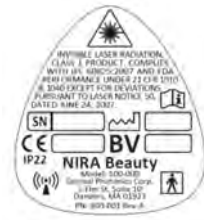

#### FCC ID 2ADZENIRA

This device complies with Part 15 of the FCC Rules. Operation is subject to the following two conditions:

this device may not cause harmful interference, and  $1)$ 

This device must accept any interference received, including interference that may cause undesired operations.  $2)$ 

This equipment has been tested and found to comply with the limits for a Class B digital device, pursuant to Part 15 of the FCC Rules. These limits are designed to provide reasonable protection against harmful interference in a residential installation.. This equipment generates, uses and can radiate radio frequency energy and, if not installed and used in accordance with the instructions, may cause harmful interference to radio communications. However, there is no guarantee that interference will not occur in a particular installation. If this equipment does cause harmful interference to radio or television reception, which can be determined by turning the equipment off and on, the user is encouraged to try to correct the interference by one of the following measures:

- Reorient or relocate the receiving antenna.
- Increase the separation between the equipment and receiver.
- Connect the equipment into an outlet on a circuit different from that to which the receiver is connected.
- Consult the dealer of an experienced radio/TV technician for help.

19

### **TRAVEL**

If traveling with NIRA BEAUTY Skincare Laser, be sure to pack the device in its original packaging to prevent damage. Always check the country's voltage requirements when traveling outside the United States. The device can operate between 100 - 240 VAC and 50 - 60 Hz. You may need a wall plug adapter or different wall plug blades to charge the NIRA when traveling abroad.

### **DISPOSAL**

As appropriate disposal of the device at the end of its life is an integral part of our sustainability policy, we ask you to observe the following:

- Do not throw away the device with the normal household waste at the end of its life, but hand it in at an official collection point for  $\bullet$ recycling.
- This device contains a built-in rechargeable battery that cannot be removed. This rechargeable battery contains substances that may pollute the environment.
- To ensure proper disposal, take the device to an official collection point or to a Dermal Photonics Corporation service  $\bullet$ center. Staff at the collection point or the Dermal Photonics service center will ensure the battery is removed and disposed of in an environmentally safe way.

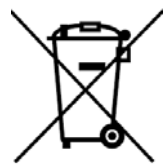

# **TROUBLESHOOTING**

Refer to this table if you are having problems operating the device. If you still have questions, please visit www.nirabeauty.com or call NIRA Customer Service at 781-451-1700.

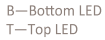

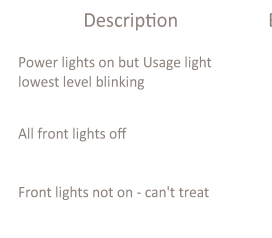

e

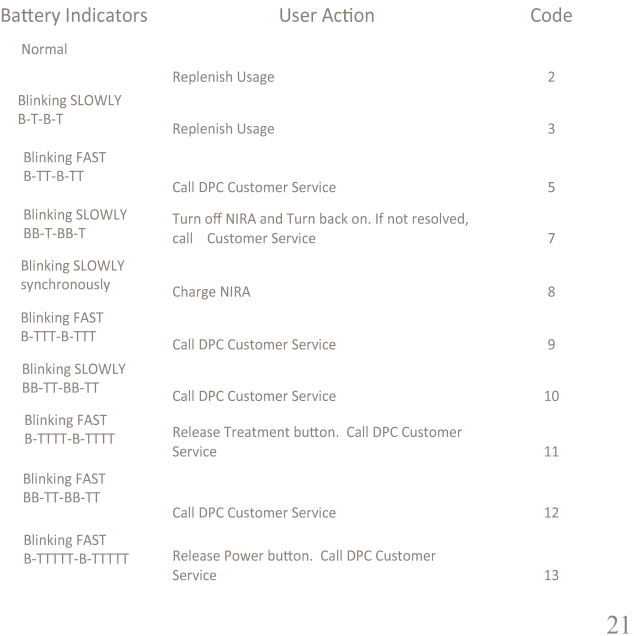

Reference

#### **EMC INFORMATION**

The NIRA BEAUTY Laser needs special precautions regarding EMC and needs to be installed according to EMC information.

Caution: Mobile RF communications equipment can affect the NIRA BEAUTY Laser device.

Warning: The use of accessories and cables other than those specified in this document may result in increased emissions or decreased immunity of the NIRA Laser.

Warning: The NIRA Laser should not be used adjacent to or stacked with other equipment. If it is necessary to use this equipment adjacent to or stacked with other equipment, the NIRA BEAUTY Laser should be observed to verify normal operation in the configuration in which it will be used.

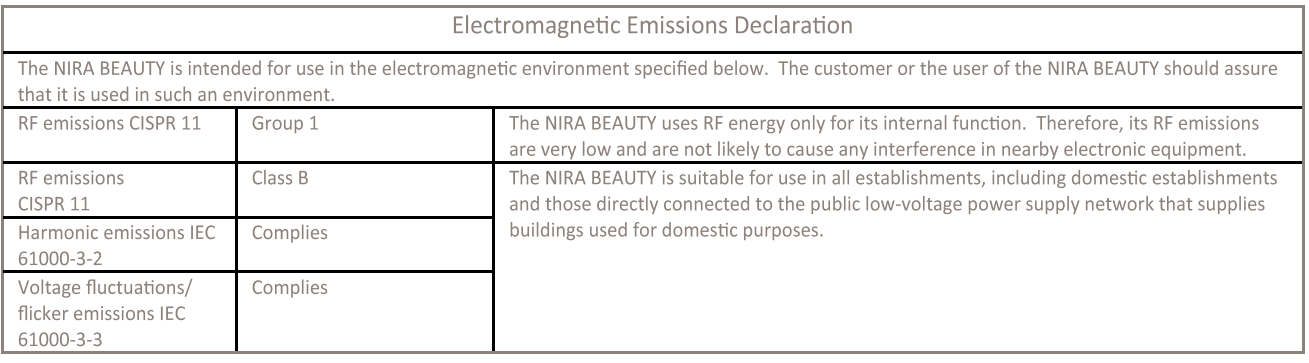

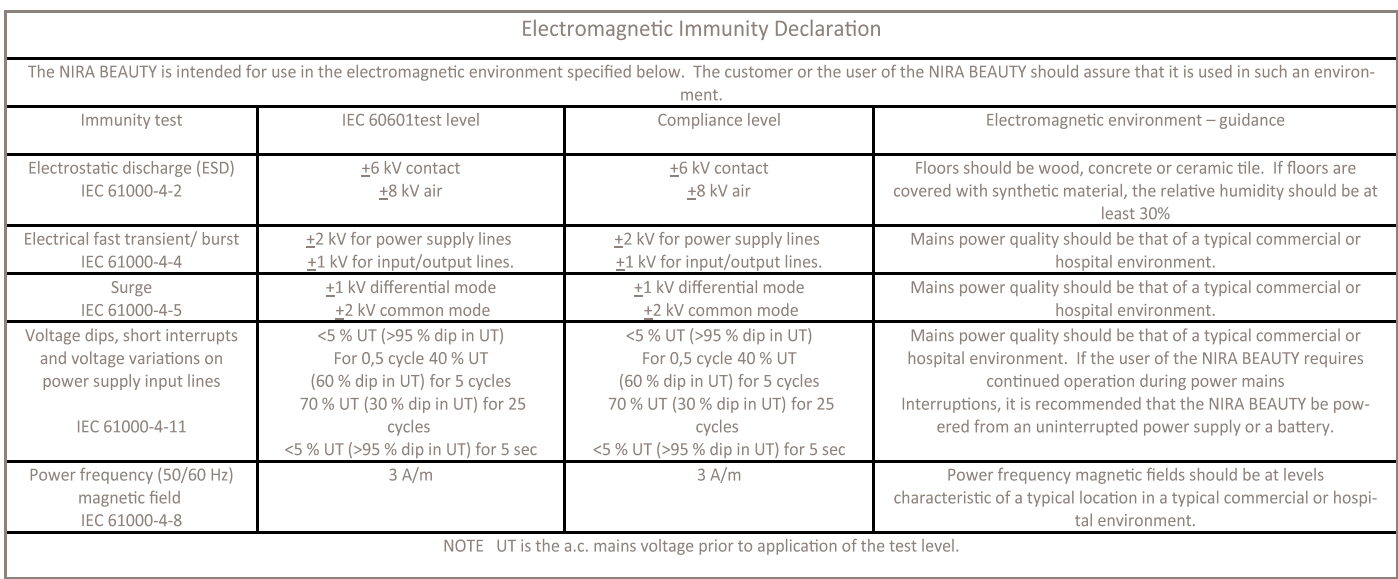

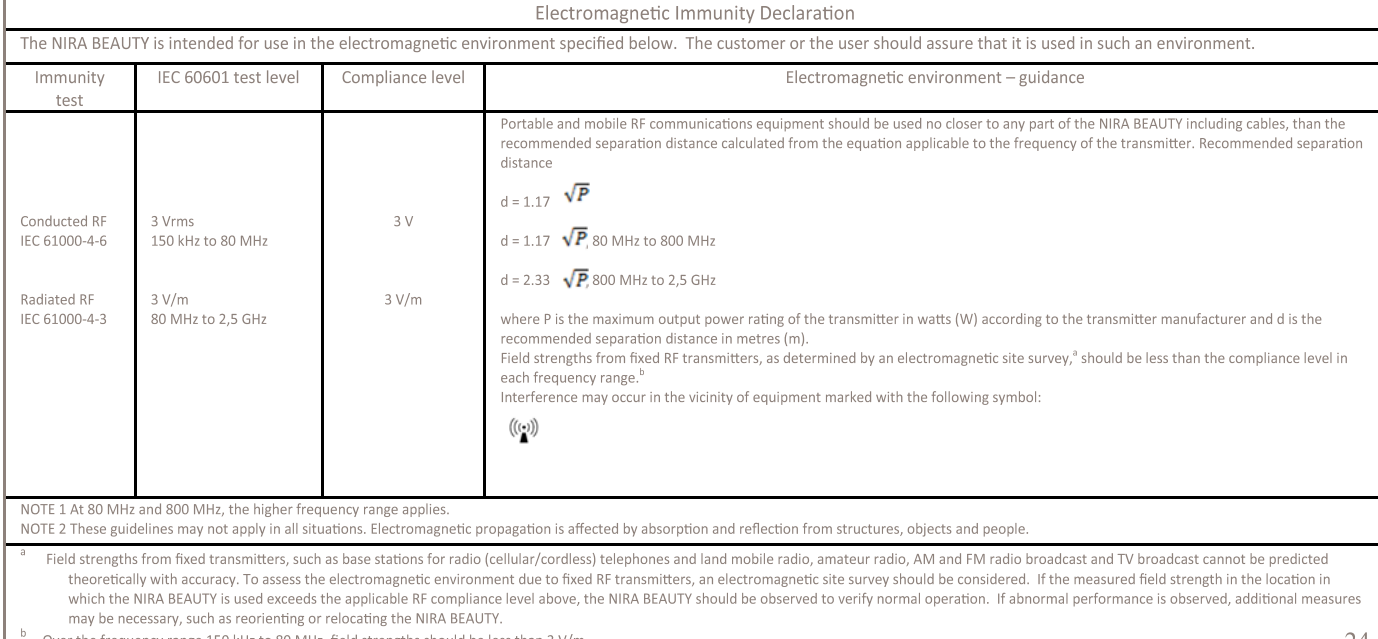

Over the frequency range 150 kHz to 80 MHz, field strengths should be less than 3 V/m.

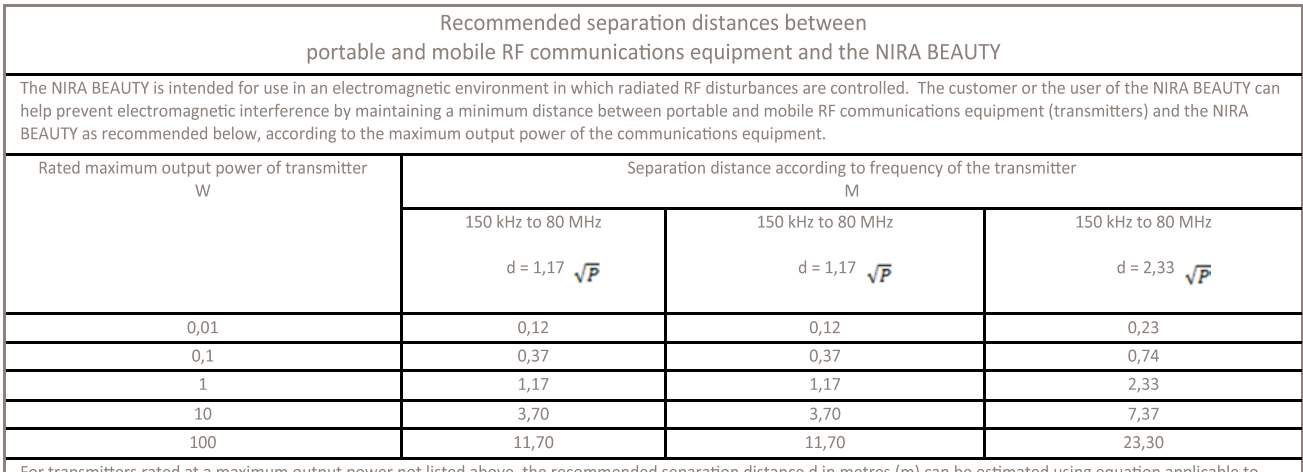

For transmitters rated at a maximum output power not listed above, the recommended separation distance d in metres (m) can be estimated using equation applicable to the frequency of the transmitter, where P is the maximum output power rating of the transmitter in watts (W) according to the transmitter manufacturer.

NOTE 1 At 80 MHz and 800 MHz, the separation distance for the higher frequency applies.

NOTE 2 These guidelines may not apply in all situations. Electromagnetic propagation is affected by absorption and reflection from structures, objects and people.

# **GLOSSARY**

Blackhead: A small bump on the skin with a block center not Inflamed.

Comedonal Acne: Blackheads and whiteheads.

Contraindications: Reasons or factors not to use.

Cyst: A closed, bag-like structure under the skin containing liquid that is present only in severe acne.

Inflammatory/Inflamed: Red and sensitive to the touch.

Nodule: A solid mass, like a knot, either raised or felt under the skin, that is present only in severe acne.

Periorbital Wrinkles: Wrinkles around the eyes.

Perioral Wrinkles: Wrinkles around the mouth.

Pimple: A red and inflamed bump on the skin.

Pustule: A red and inflamed bump on the skin filled with white or yellow pus.

Whitehead: A small bump on the skin with a white center that is not inflamed.

# **QUESTIONS?**

Our Dermal Photonics Corporation Customer Care representatives are available to help. Contact us at:

Dermal Photonics Customer Care 5 Elm Street. Suite 10 Danvers, MA 01923 Phone: 781-451-1700 Email: info@nirabeauty.com Or visit www.nirabeauty.com

European Authorized Representative Obelis s.a Boulevard Général Wahis 53 1030 Brussels, BELGIUM Phone: +(32) 2.732.59.54 Fax: +(32) 2.732.60.03 E-Mail: mail@obelis.net

Watch the NIRA Beauty Instructional Video at: www.nirabeauty.com/video

27